## **Host the ENERGY STAR® Home Energy Advisor**

## **Instructions for Hosting the Home Energy Advisor**

Insert this line of code on the appropriate page and location on your Web Site:

<iframe width="640" height="1700" frameborder="0" scrolling="yes" src="http://www.energystar.gov/index.cfm?fuseaction=home\_energy\_advisor.showGetInput&iframe=true"/>

When selecting a location on your site, keep in mind that the content for the current version of the Home Energy Advisor is approximately 640 pixels wide and can be up to 1700 pixels high<sup>1</sup>. So be sure to select a page on your site that has room. Alternatively, consider dedicating a new Web page on your site to the Home Energy Advisor.

You are able to host the Home Energy Advisor through the use of iFrames<sup>2</sup>. iFrames, or Inline Frames, allow you to insert content from another page or web site into your page.

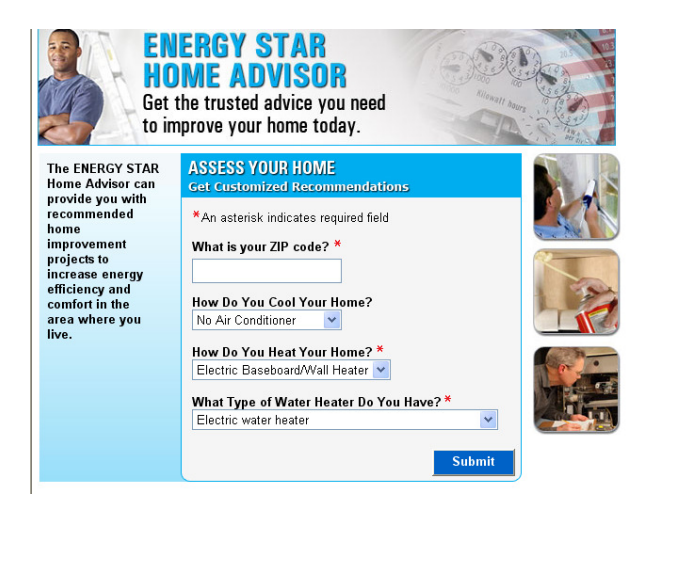

## **Home Energy Advisor Form Home Energy Advisor Results**

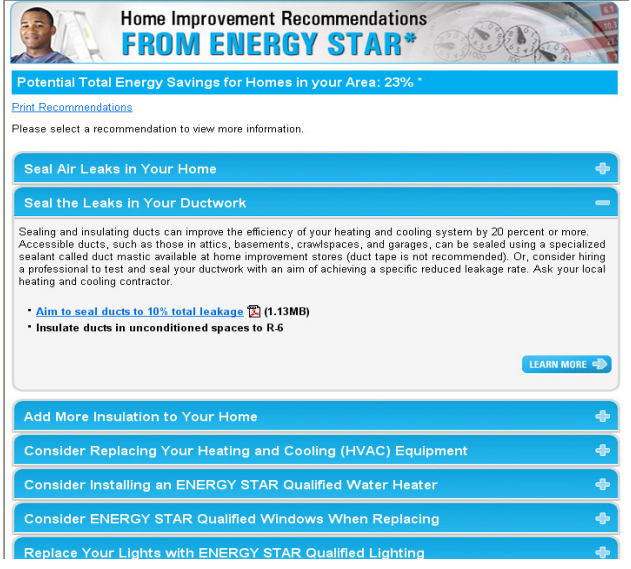

If you have questions regarding the Home Energy Advisor, please contact:

Ted Leopkey: Leopkey.ted@epa.gov (202) 343-9659

 $\overline{a}$ 

<sup>1</sup> Height on the iframe contents on the results page may change depending on the responses to the questions asked on the initial page and whether or not the user chooses to expand certain sections. The results page with all content sections expanded will be approximately 1700 pixels in height. You can select to use this height in the line of code (replace height="790" with height="1700") if you do not desire a scroll bar in the iframe "window".

 $2$  iFrame code is Section 508 compliant and works on nearly all platforms, but does not appear to be supported by Wireless Access Protocol (WAP).